# 電纜數據機配置常見問題

### 目錄

簡介

Cisco電纜數據機中的預設橋接配置是什麼樣的? 如何配置用於路由的思科電纜數據機? 如何將電纜數據機配置為執行網路地址轉換(NAT)的路由器? 如何配置電纜網關,使其在沒有網守的情況下靜態執行VoIP? 如何在電纜環境中配置H.323 RAS VoIP? 如何在電纜數據機上配置IPSec? 如何在電纜數據機上配置GRE? 在某些纜線資料機中,纜線介面下會<u>顯示的cable-modem boot admin 2和cable-modem boot oper</u> 5指令的含義是什麼? 哪些纜線資料機符合DOCSIS 1.1? [相關資訊](#page-3-0)

### 簡介

本文解答與思科電纜數據機配置相關的常見問題(FAQ)。

#### 問:思科**電纜數據機中的預設橋接配置是什麼樣的?**

A.將uBR9xx從機箱中拉出並通電後,它將作為網橋運行。請記住,網橋後主機的預設網關必須是電 纜數據機終端系統(CMTS)的電纜輔助IP地址。 本範例中使用的是執行Cisco IOS®軟體版本 12.1(1)T的uBR924。

這是uBR924聯機後預設配置作為網橋的樣子:

```
Router#show run
Building configuration...
Current configuration:
!
! No configuration change since last restart
!
version 12.1
no service pad
service timestamps debug uptime
service timestamps log uptime
no service password-encryption
!
hostname Router
!
!
clock timezone - -8
```

```
ip subnet-zero
no ip routing
!
!
voice-port 0
 input gain -2
!
voice-port 1
 input gain -2
!
!
interface Ethernet0
 ip address 10.2.3.6 255.255.255.0
 no ip route-cache
 bridge-group 59
 bridge-group 59 spanning-disabled
!
interface cable-modem0
 ip address negotiated
 no ip route-cache
 cable-modem downstream saved channel 525000000 7 1
  cable-modem Mac-timer t2 40000
 bridge-group 59
 bridge-group 59 spanning-disabled
!
ip default-gateway 10.2.3.1
ip classless
no ip http server
!
snmp-server engineID local 00000009020000021685B644
snmp-server packetsize 2048
snmp-server manager
!
line con 0
 transport input none
line vty 0 4
!
end
```

```
Router#
橋接電纜數據機示例配置和驗證。
```
#### 問:如何配置用於路由的思科**電纜**數據機?

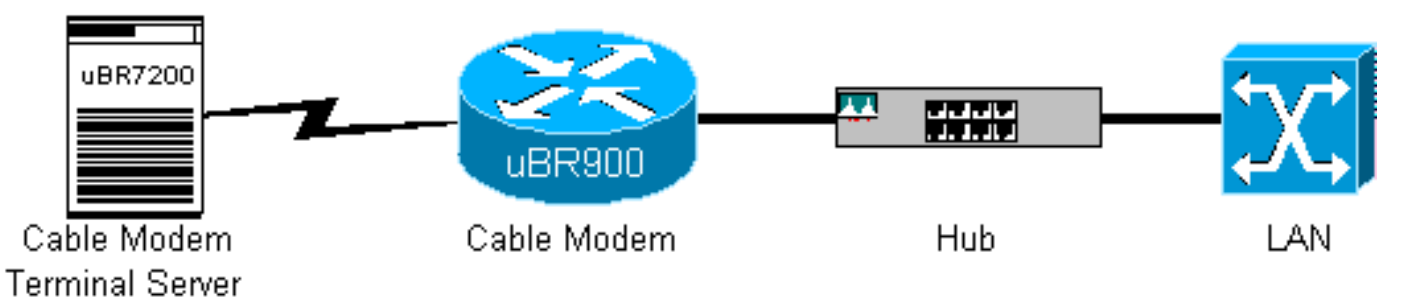

A. uBR9xx在裝置背面有一個四埠乙太網集線器(uBR904中的4個)。 纜線資料機是機箱外面的橋接 器裝置。完成以下步驟,將uBR9xx配置為路由器:

- 從纜線資料機的乙太網路0(e0)和纜線資料機0介面中移除預設命令bridge-group 59和bridge-1. group 59 spanning-disabled。
- 2. 在uBR9xx的cable 0介面下發出命令no cable-modem compliant-bridge。

Router#**configure terminal** Enter configuration commands, one per line. End with CNTL/Z. Router(config)#**interface e0** Router(config-if)#**no bridge-group 59**

```
Router(config-if)#no bridge-group 59 spanning-disabled
Router(config-if)#interface cable 0
Router(config-if)#no bridge-group 59 spanning-disabled
Router(config-if)#no bridge-group 59
Router(config-if)#no cable-modem compliant bridge
Router(config-if)#exit
Router(config)#ip routing
Router(config)#^Z
Router#
```
註:uBR9xx或電纜語音介面卡120(CVA120)網橋後面的PC的預設網關必須設定為CMTS上的 電纜輔助IP地址。當電纜數據機配置為路由器時,主機的預設網關與電纜數據機的e0介面相對 應。uBR904作為路由器的配置如下所示:

```
 no service pad
 service timestamps debug uptime
 service timestamps log uptime
 no service password-encryption
 !
 hostname Router
 !
 clock timezone - 0
 ip subnet-zero
 !
 interface Ethernet0
  ip address 100.1.1.1 255.255.255.0
  no ip directed-broadcast
  ip rip send version 2
  ip rip receive version 2
 !
 interface cable-modem0
  ip address negotiated
  no ip directed-broadcast
  ip rip send version 2
  ip rip receive version 2
  cable-modem downstream saved channel 453000000 28 1
  cable-modem Mac-timer t2 40000
  no cable-modem compliant bridge
 !
 router rip
  version 2
  network 10.0.0.0
  network 100.0.0.0
 !
 ip classless
 ip route 0.0.0.0 0.0.0.0 10.1.1.10
 no ip http server
 !
 !
 line con 0
  transport input none
 line vty 0 4
 !
 end
```
您還需要瞭解uBR9xx在橋接模式中的限制。如需路由和橋接配置的詳細資訊,請參閱[橋接纜線資料](//www.cisco.com/warp/customer/109/bridging_cm_sample_config.html) [機範例組態和驗證](//www.cisco.com/warp/customer/109/bridging_cm_sample_config.html)和[路由模式下纜線的範例組態和驗證](//www.cisco.com/warp/customer/109/cable_in_routing.html)。

### 問:如何將電纜數據機配置為執行網路地址轉換(NAT)的路由器?

A.請參[閱在Cisco纜線資料機上使用cable-modem dhcp-proxy指令。](//www.cisco.com/warp/customer/109/cable_dhcp_proxy.shtml)

#### 問:如何配置電纜網關,使其在沒有網守的情況下靜態執行VoIP?

A.參[閱使用H323v2靜態對映的電纜數據機語音配置。](//www.cisco.com/warp/customer/109/cm_voice_static.html)

### 問:如何在電纜環境中配置H.323 RAS VoIP?

A.參[閱使用H323v2與網守的動態對映進行電纜數據機語音配置。](//www.cisco.com/warp/customer/109/cm_voice_dynamic_gk.html)

#### 問:如何在電纜數據機上配置IPSec?

A.請參[閱IPSec Over Cable的示例配置和調試](//www.cisco.com/warp/customer/109/ipsec_over_cable.html)。

#### 問:如何在電纜數據機上配置GRE?

A.請參[閱GRE Tunnel Over Cable範例設定和驗證](//www.cisco.com/warp/customer/109/gre_tunnel_over_cable.html)。

#### 問:在某些纜線資料機的纜線介面下顯示,cable-modem boot admin 2和cablemodem boot oper 5指令的含義是什麼?

A. Cisco IOS命令cable-modem boot admin 2 和cable-modem boot oper 5已新增到纜線資料機的纜 線介面下,以支援有關從失敗的軟體升級中復原的DOCSIS工程變更通知。在任何情況下都不應更 改或刪除這些命令。自Cisco IOS軟體版本12.1(3)T起,這些指令對組態已隱藏,這解釋了為什麼某 些纜線資料機顯示這些指令,而某些纜線資料機不顯示這些指令。

#### 問:哪些纜線資料機符合DOCSIS 1.1?

A.請參[閱CableHome™ -DOCSIS® -Packet Cable®認證產品](http://www.cablemodem.com/downloads/Certified_Products.pdf) 。

## <span id="page-3-0"></span>相關資訊

- · 寬頻續線產品支援
- [技術支援 Cisco Systems](//www.cisco.com/en/US/customer/support/index.html?referring_site=bodynav)